## **BECKER**

## **Руководство пользователя**

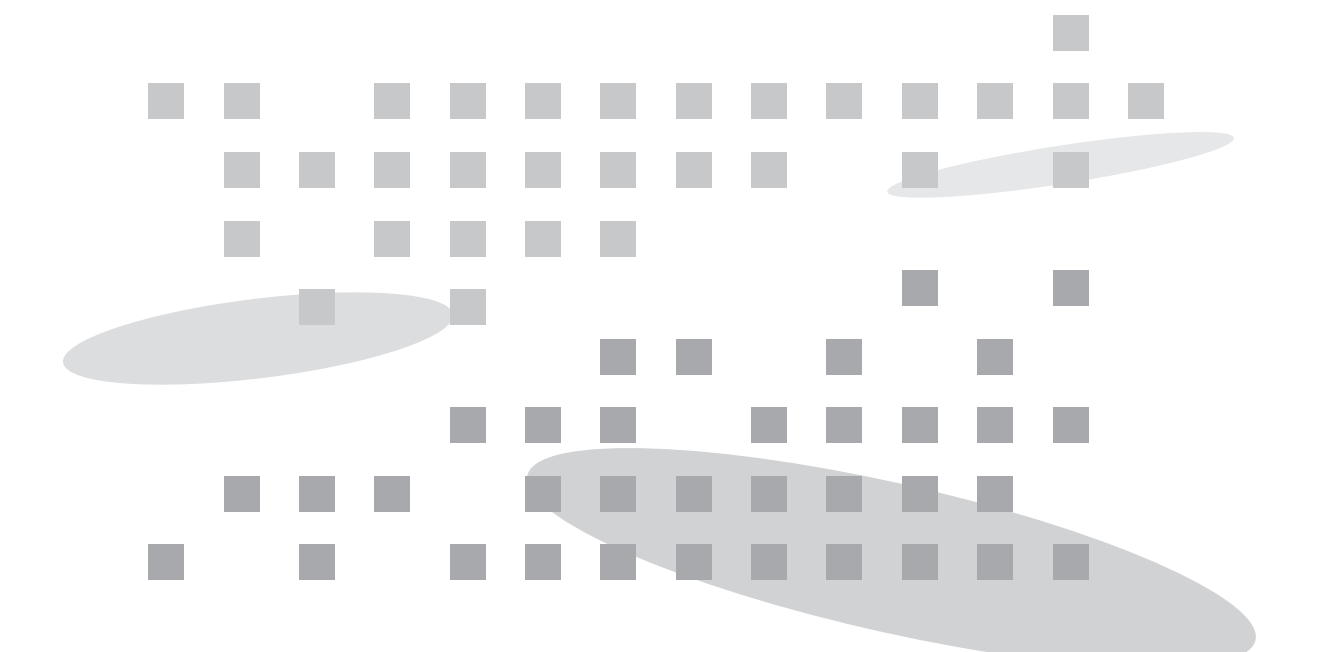

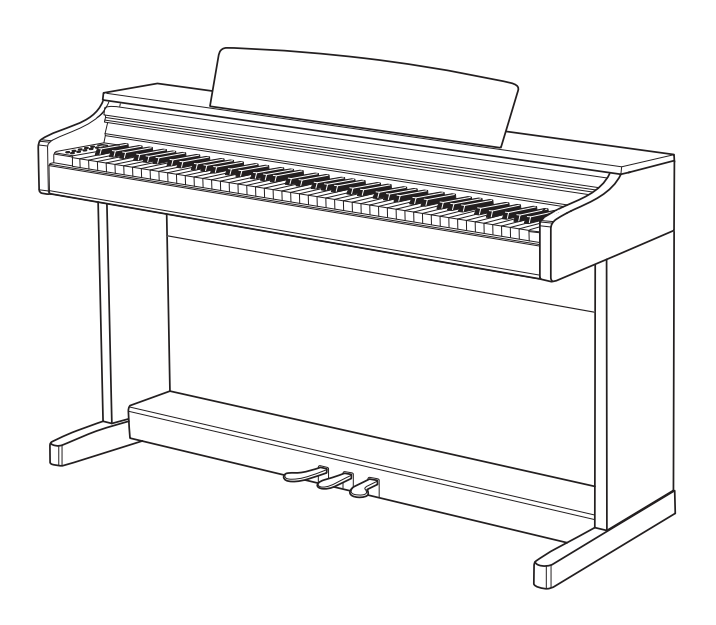

**Цифровое пианино Becker BDP-92** Новые ощущения, новый дизайн и новое звучание.

#### **Введение:**

#### **Меры предосторожности**

Данный раздел призван обезопасить пользователя от травми материального ущерба.Пожалуйста, внимательно прочитайте все рекомендации и соблюдайте их при использовании инструмента.

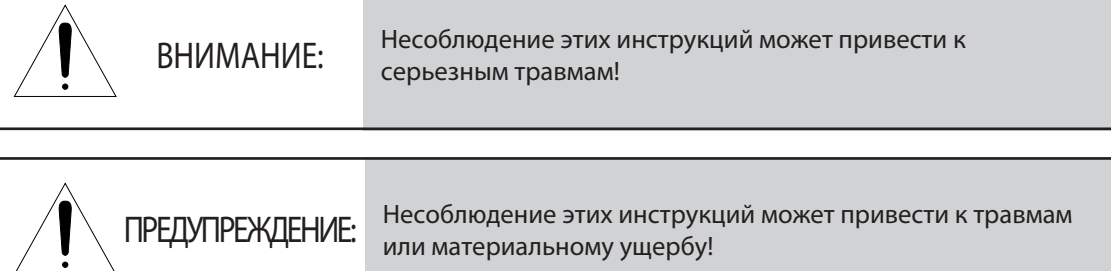

## **ВНИМАНИЕ:**

**Чтобы избежать риска травм или летального исхода в результате поражения электрическим током, короткого замыкания, повреждения инструмента или пожара, пожалуйста, строго соблюдайте нижеперечисленные инструкции:**

- ㆍНикогда не пытайтесь вскрыть инструмент и не пытайтесь извлечь или модифицировать его внутренние детали. Данный продукт не содержит деталей, обслуживаемых пользователем. При возникновении неполадок, пожалуйста, немедленно прекратите пользоваться продуктом и свяжитесь со службой поддержки для ремонта.
- Не оставляйте инструмент под дождем. Не пользуйтесь инструментом в окружении воды или во влажных условиях. Не ставьте на него сосуды с жидкостью, так как она может попасть внутрь инструмента. Если в инструмент попала какая-либо жидкость, немедленно выключите его, извлеките вилку из сети и обратитесь в авторизованный сервисный центр для проведения проверки.
- Если кабель питания или вилка сильно изношены или повреждены, инструмент внезапно перестает издавать звуки, из него исходит дым или странный запах, немедленно выключите его, извлеките вилку из сети и обратитесь в авторизованный сервисный центр для проведения проверки.
- ㆍВсегда подключайте продукт к розетке с правильным напряжением. Параметры напряжения указаны на наклейке, которая находится на задней стенке инструмента.
- Всегда извлекайте вилку из сети перед тем, как проводить чистку инструмента. Никогда не дотрагивайтесь до вилки мокрыми руками.
- ㆍРегулярно проверяйте состояние вилки и очищайте ее от накопившейся на ней пыли и других загрязнений. Всегда убеждайтесь, что вилка надежно вставлена в правильную розетку.
- В случае утечки газа, не притрагивайтесь ни к розетке, ни к выключателю и откройте окна, чтобы проветрить помещение.

## **ПРЕДУПРЕЖДЕНИЕ**

#### **Чтобы избежать риска травм, повреждения данного инструмента или материального ущерба, пожалуйста, строго соблюдайте нижеперечисленные инструкции. Данное предупреждение включает следующее:**

- ㆍНе размещайте кабель питания вблизи источников тепла, например, обогревателей или батарей. Чрезмерное сгибание кабеля может привести к его повреждению. Не ставьте на кабель тяжелые предметы и не оставляйте его в таких местах, где на него могут наступить или споткнуться.
- ㆍИзвлекая вилку из розетки, всегда держитесь за саму вилку, а не за кабель. Попытки потянуть за кабель могут повредить его.
- ㆍНе подключайте пианино к тройникам или разветвителям питания. Это может привезти к ухудшению качества звука и/или перегреву розетки.
- ㆍЕсли вы долго не пользуетесь инструментом или во время грозы, обязательно отключите его от электросети.
- ㆍПри подключении инструмента к другим электронным приборам, сперва отключите питание обоих устройств. Перед включением установите громкость всех устройств в минимальное положение. Убедившись, что все регуляторы громкости находятся на минимуме, начните использовать инструмент, постепенно повышая громкость, пока вы не достигнете желаемого уровня.
- $·$  Не устанавливайте инструмент в таких местах, где он будет подвержен сильному запылению, вибрациям или повышенному теплу (под прямыми солнечными лучами, вблизи обогревателей, в салоне автомобиля в дневное время). Нахождение в такой среде может привести к внутренним или внешним повреждениям инструмента.
- ㆍНе размещайте инструмент вблизи телевизоров, радио, проигрывателей, мобильных телефонов и других подобных электроустройств. Это может привести к возникновению шумов либо от самого инструмента, либо от телевизора или радио.
- ㆍНе устанавливайте инструмент в неустойчивом положении, чтобы избежать риска падения.
- ㆍПри перемещении инструмента на новое место, всегда отсоединяйте от него все кабели.
- ㆍПроводя чистку инструмента, всегда используйте сухую или слегка влажную мягкую ткань. Не используйте ткань, пропитанную разбавителем для краски, растворителями, чистящими средствами и другими химическими веществами. Не ставьте на инструмент предметы из винила, пластика и резины. Это может изменить цвет клавиш или корпуса инструмента.
- $\cdot$  Не опирайтесь на инструмент и не ставьте на него тяжелые предметы.
- ㆍНе прилагайте чрезмерных усилий при обращении с кнопками, переключателями и разъемами.
- ㆍБудьте осторожны, не оставляйте пальцы под крышкой инструмента, когда вы ее закрываете. Не вставляйте пальцы под крышку или в любую другую щель между деталями инструмента.
- ㆍНе вставляйте и не роняйте бумажные или металлические предметы на крышку клавиатуры, корпус инструмента и в пространство между клавишами. Если вы случайно это сделали, немедленно выключите инструмент, отключите его от электросети и свяжитесь с авторизованным сервисным центром.
- ㆍУбедитесь, что расстояние между пианино и окружающими предметами и стенами не меньше 7 см. Недостаток свободного места может нарушить циркуляцию воздуха и привести к перегреву.
- Внимательно прочитайте руководство по сборке и следуйте всем указаниям. В противном случае вы можете повредить инструмент и/или причинить себе травму.
- ㆍПродолжительная игра на инструменте на высокой громкости может привести к нарушениям слуха. Если ваш слух ухудшился или вы слышите звон в ушах, немедленно обратитесь к врачу.

#### **Характерные особенности**

Спасибо, что выбрали цифровое пианино Becker BDP-92!

Ваше пианино оснащено 81-голосной полифонией и коллекцией высококачественных тембров.

В вашем распоряжении встроенный рекордер с двумя дорожками для записи, который будет полезен при обучении игры на пианино, USB-порт для подключения к компьютеру и аудиовыходы для подключения к аудиоустройствам, например, MP3-проигрывателям.

Кроме того, в данном пианино представлены сборники учебных пьес Байера, Черни и избранные композиции различных композиторов для ознакомления и разучивания.

Чтобы извлечь максимум из набора функций и возможностей вашего инструмента, рекомендуем внимательно прочитать настоящее руководство и сохранить его для последующего обращения.

Спасибо.

# **Содержание**

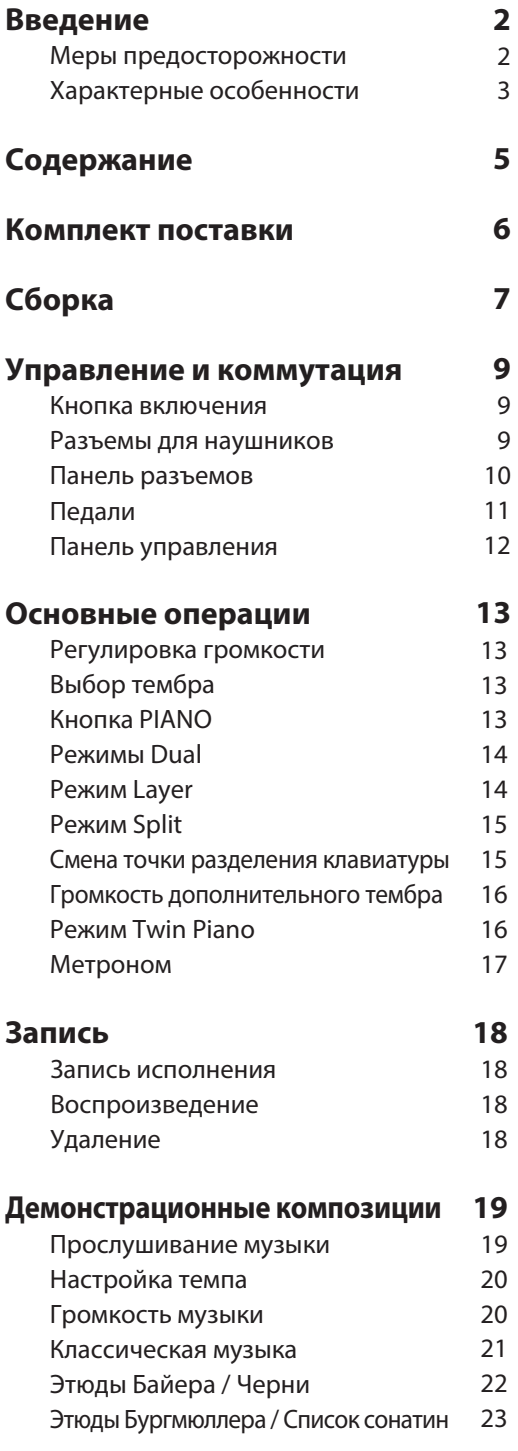

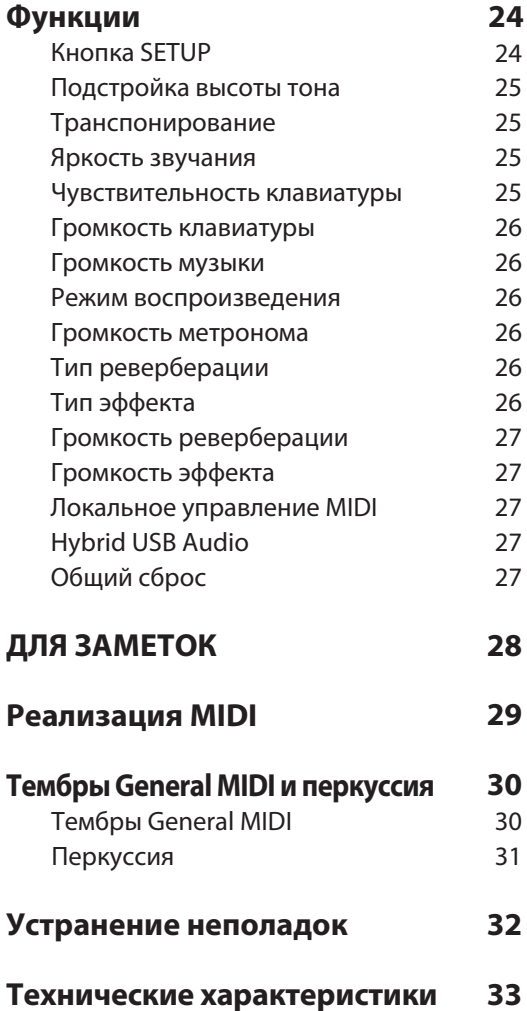

### **Комплект поставки**

После распаковки инструмента проверьте комплектацию в соответствии со списком и убедитесь, что все компоненты исправны. Если какая-либо деталь повреждена или отсутствует, свяжитесь с магазином, где вы приобретали инструмент.

Корпус

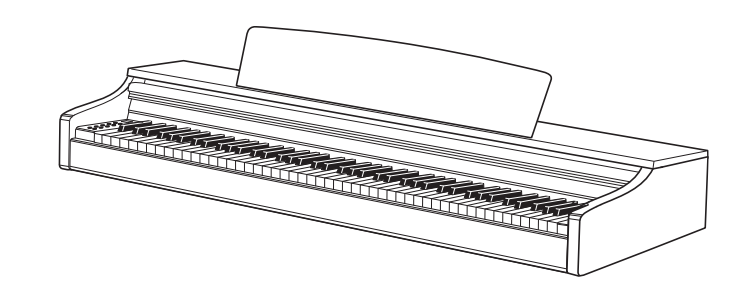

Боковые панели (a, b) Педальный блок (c) Задняя панель (d)

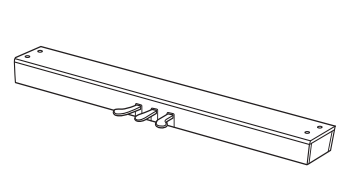

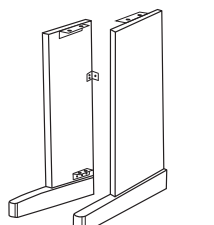

Фиксаторы корпуса Сетевой адаптер (h) (M6 ×15) мм, 2EA

**Contract Contract Contract Contract Contract Contract Contract Contract Contract Contract Contract Contract C** 

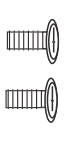

Фиксаторы задней панели (f) (M3.5 ×25) мм, 4EA (g) (M4×13) мм, 2EA

```
\leq \leq \leq \leq \leq \leq \leq \leq \leq \leq \leq \leq \leq \leq \leq \leq \leq \leq \leq \leq \leq \leq \leq \leq \leq \leq \leq \leq \leq \leq \leq \leq \leq \leq \leq \leq \leq\leq \frac{1}{2}\leq munumma\alpha
```
 $\leq$   $\leq$   $\leq$ 

Фиксаторы педального блока (e) (M6 ×25) мм, 4EA

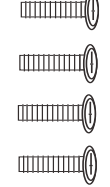

 $\alpha$ 

☞ Вы можете сохранить оригинальные упаковочные материалы и использовать их, когда возникнет необходимость заново упаковать инструмент для транспортировки.

 $mm$  $G$ 

 $mm<sub>O</sub>$ 

## **Сборка**

#### 1 **Соедините боковые панели с педальным блоком**

**1** Разместите **педальный блок (c)** между **боковыми панелями (a, b)**, как показано на иллюстрации ниже, а затем прикрепите боковые панели к педальному блоку с помощью **фиксаторов педального блока (e)**.

**2** Поворачивайте опорный винт (см. иллюстрацию) педального блока до тех пор, пока он не упрется в пол в том месте, где вы планируете установить пианино.

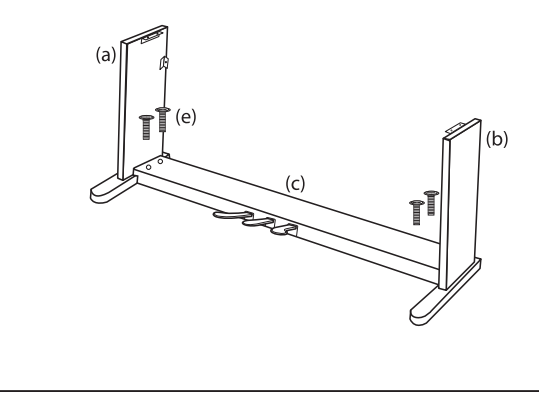

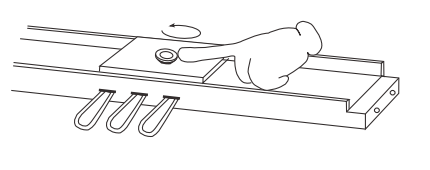

#### 2 **Прикрепите заднюю панель**

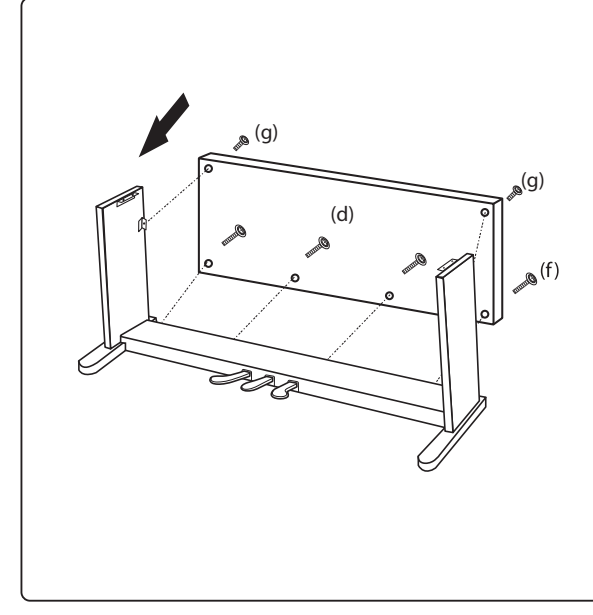

**1** Установите **заднюю панель (d)** между боковыми панелями, как показано на иллюстрации.

**2** С помощью **фиксаторов задней панели (f), (g)** прикрепите заднюю панель к боковым панелям.

**3** Убедитесь, что задняя панель установлена ровно.

## 3 **Установите корпус пианино на стойку**

**1** Установите корпус инструмента на собранную ранее конструкцию, сдвигая его сзади, чтобы болты (2EA) на нижней стороне корпуса вошли в вырезы в пластинах, которые находятся на боковых панелях стойки.

**2** С помощью **фиксаторов корпуса (h)** прикрепите корпус инструмента к пластинам на боковых панелях.

**3** Прочно затяните все 4 винта, чтобы обеспечить надежное крепление.

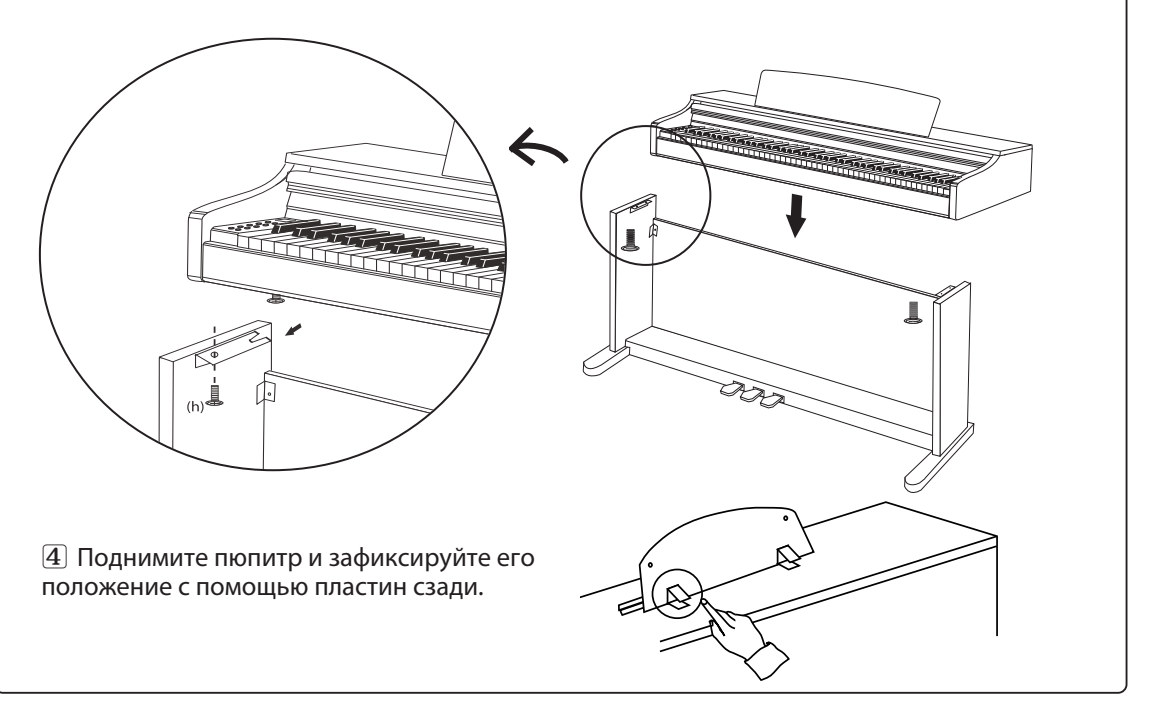

#### 4 **Подключите педальный блок и кабель питания**

**1** Подключите кабель, который выходит из педального блока к разъему PEDAL, на нижней стороне корпуса пианино.

**2** Подключите кабель питания к разъему DC IN.

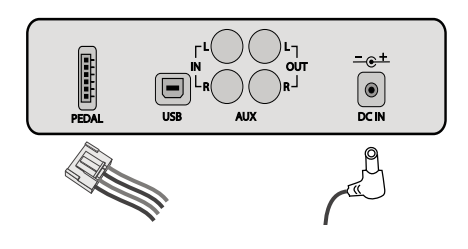

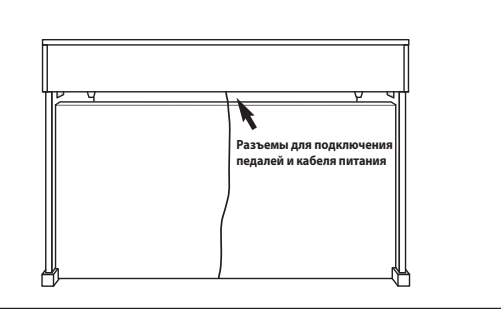

### **Управление и коммутация**

#### **Кнопка включения**

**Кнопка включения (справа от клавиатуры)**

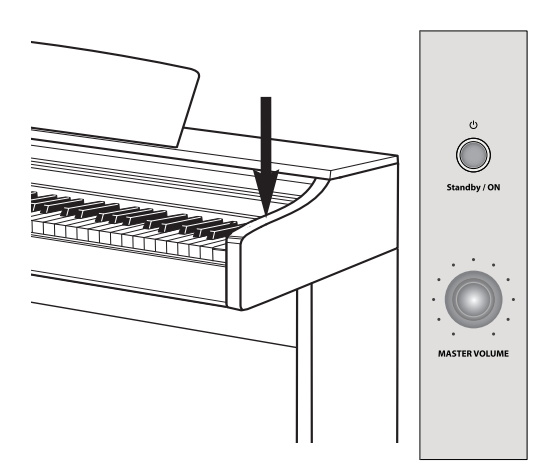

После того, как вы подключили штекер кабеля питания к инструменту, а сетевой адаптер к электрической розетке, вы можете включить пианино, нажав кнопку Standby/ON.

- ☞ При первом включении инструмента будет выбран тембр 'Grand Piano 1(G.P1)'.
- ☞ Используйте ручку **MASTER VOLUME** для регулировки уровня громкости.

При каждом выключении инструмента все параметры, кроме сохраненного в памяти рекордера исполнения, возвращаются к значениям по умолчанию.

#### **Автоматическое отключение питания**

Данное пианино оснащено энергосберегающей функцией, которая автоматически выключает инструмент после 30 минут бездействия.

#### **Деактивация функции автоматического отключения питания**

Удерживая крайнюю левую белую и правую клавиши, нажмите кнопку включения инструмента, чтобы деактивировать функцию автоматического отключения питания.

#### **Разъемы для наушников**

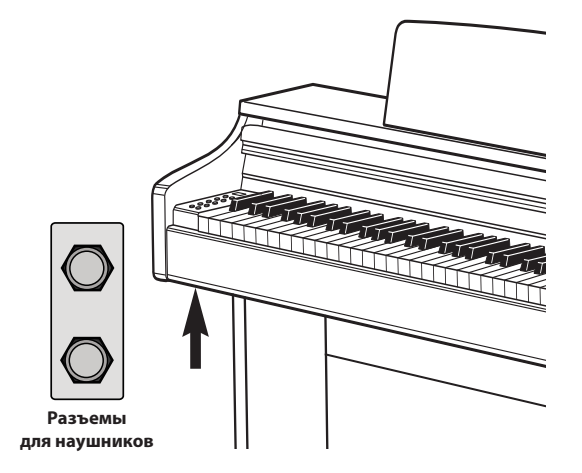

Слева на нижней стороне корпуса расположены два разъема для наушников.

- ☞ Когда к пианино подключены наушники, встроенные динамики отключаются.
- ☞ Благодаря наличию двух разъемов, сразу два человека могут прослушивать исполнение в наушниках.
- ☞ Тип разъема 6,35 мм. Если вы хотите подключить наушники с 3,5-миллиметровым разъемом, вам потребуется дополнительный переходник (3,5 мм -> 6,35 мм).
- ☞ Наушники в комплект не входят.

#### **Панель разъемов**

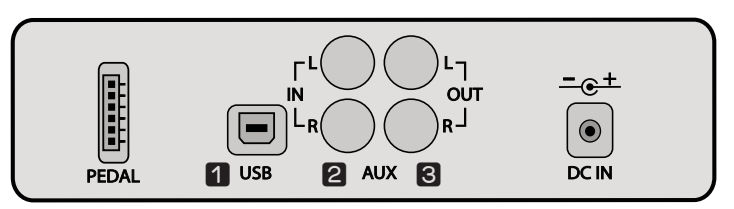

**Панель для подключения внешних устройств (на нижней стороне пианино)**

#### **q Подключение к компьютеру (USB TO HOST)**

Пианино оснащено портом USB to Host, который позволяет подключаться напрямую к компьютеру. С помощью этого порта, пианино и компьютер смогут обмениваться MIDI-данными посредством интерфейса USB.

**1** Для подключения пианино к компьютеру используйте USB-кабель (продается отдельно).

**2** Чтобы использовать пианино в качестве MIDI-клавиатуры, запустите MIDI-приложение, установленное на компьютере, и укажите в качестве устройства ввода/вывода "USB audio device".

**3** Чтобы использовать пианино в качестве аудиоустройства на компьютере, зайдите в меню функций и включите параметр "Hybrid USB Audio" (по умолчанию выключен, см. стр 23). Затем подключите пианино к USB-порту компьютера и выберите его в списке аудиоустройств на компьютере.

- ☞Некоторые ноты могут быть потеряны, когда инструмент подключен по USB.
- ☞Когда пианино используется в качестве аудиоустройства, вы можете записывать его звучание на компьютере
- ☞Совместимость с версиями Windows XP и новее, а также Mac OS X.
- ☞Установка дополнительных драйверов не требуется, пианино использует встроенный в Windows драйвер.
- ☞Если пианино не определяется системой, или аудиоустройство USB не отображается в списке доступных устройств, проверьте работоспособность вашего USB-кабеля и убедитесь, что он подключен правильно.
- ☞Если подключение инструмента к компьютеру приводит к зависанию компьютера или выводит его из строя, не пытайтесь вновь к нему подключиться (это может повредить компьютер или пианино) и немедленно свяжитесь со службой поддержки.

#### **@** Разъем AUX IN (RCA)

Подключив внешнее устройство к этому разъему, вы сможете воспроизводить через встроенные динамики инструмента аудиосигнал из внешних источников, например, со смарт-устройств или MP3-плееров.

Направьте выходной сигнал с ноутбука, смарт-устройства, MP3-плеера к разъему AUX IN инструмента с помощью аудиокабеля (продается отдельно), чтобы воспроизвести аудио с этого устройства через встроенные динамики пианино.

#### **<u><b>e** Paзъем AUX OUT (RCA)</u>

Данный разъем используется, когда вы хотите подключить инструмент к более мощной системе звукоизвлечения (например, к усилителю), чтобы она воспроизводила его звучание.

Используйте аудиокабель (продается отдельно), чтобы соединить разъем AUX OUT инструмента с входным разъемом внешнего устройства, через которое вы хотите воспроизводить звучание пианино.

<sup>☞</sup> Подключая внешнее устройство к разъемам AUX IN/OUT, всегда включайте внешнее устройство в первую очередь и только затем включайте пианино. Если вы больше не хотите использовать внешнее устройство, сначала выключите питание пианино, а затем само устройство.

<sup>☞</sup> Вход AUX IN и выход AUX OUT представляют собой разъемы типа RCA.

#### **Педали**

По аналогии с акустическим пианино, данный инструмент оснащен тремя педалями.

#### **Подключение кабеля педального блока**

Подключите кабель, который выходит из педального блока к разъему PEDAL на нижней стороне корпуса пианино.

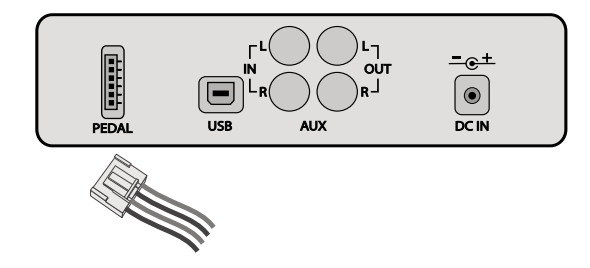

#### **Функции педалей**

#### **1 Педаль сустейна (правая педаль)**

Выполняет ту же функцию, что и правая педаль акустического пианино, позволяя вам продлевать звучание нот даже после того, как вы убрали руки с клавиш.

#### **2 Педаль состенуто (средняя педаль)**

Педаль состенуто также позволяет вам продлевать звучание нот, но принцип ее работы немного отличается от правой педали. Если вы сыграете ноты на клавиатуре и нажмете на педаль, то они будут продлеваться, пока вы ее не отпустите. Звучание последующих нот продлеваться не будет.

#### **3 Педаль приглушения (левая педаль)**

Выполняет ту же функцию, что и левая педаль акустического пианино. Нажатие на эту педаль изменяет характер звучания, делая его мягче и тише.

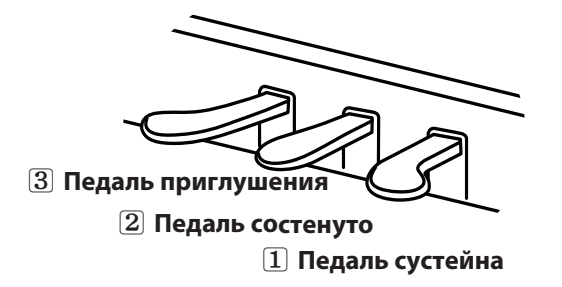

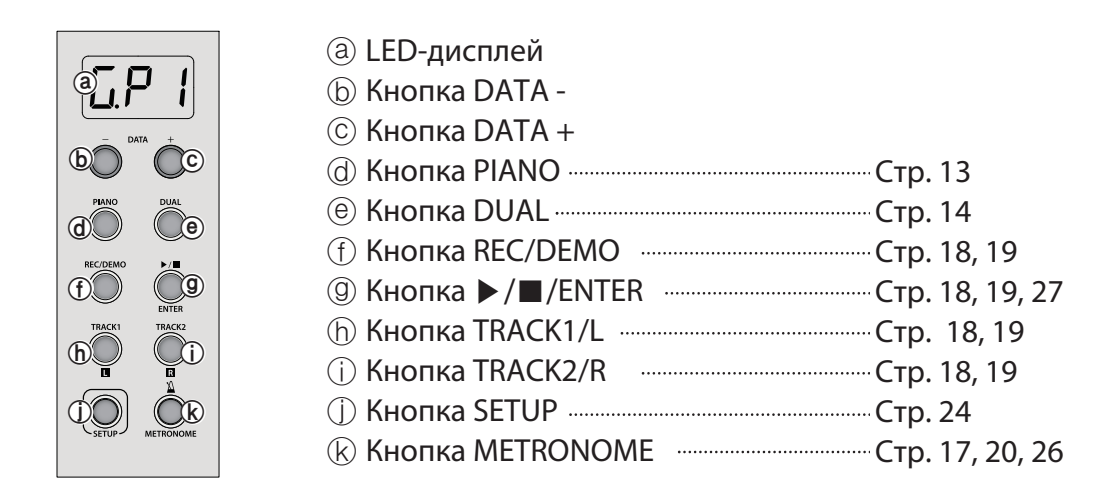

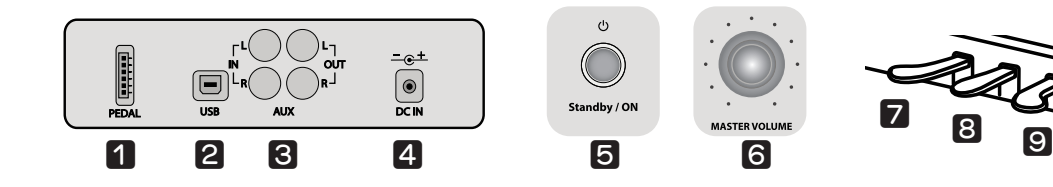

#### **ПАНЕЛЬ РАЗЪЕМОВ**

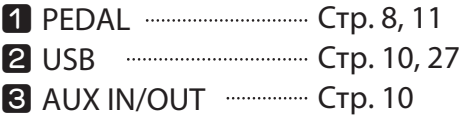

#### **ПИТАНИЕ**

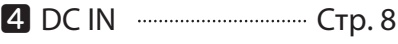

**• Кнопка включения Стр. 9** 

#### **ГРОМКОСТЬ**

**•** Ручка MASTER VOLUME ······ Стр. 9, 13

#### **ПЕДАЛИ**

- $\nabla$  Педаль приглушения или Стр. 11
- **i** Педаль состенуто Стр. 11
- **•** Педаль сустейна и постр. 11

**MASTER VOLUM** 

**Регулировка громкости**

**/ Кнопка PIANO**

Регулировка громкости / Выбор тембра

**Выбор тембра**

## **Основные операции**

#### **Регулировка громкости**

#### **Регулировка общей громкости**

Используйте ручку **MASTER VOLUME** для регулировки общей громкости пианино.

☞ Это также влияет на громкость в наушниках.

#### **Выбор тембра**

Данный инструмент представляет собой высококачественное цифровое пианино с набором тембров фортепиано и других акустических и электронных музыкальных инструментов, отличающихся несравненной глубиной и реалистичностью.

#### **q Тембры**

В данном пианино представлено 18 основных тембров, 1 набор ударных и 1 набор звуковых эффектов. Оно также совместимо со стандартом MIDI и, при подключении к компьютеру, вам станет доступна полная библиотека из 128 тембров General MIDI.

#### **Список тембров**

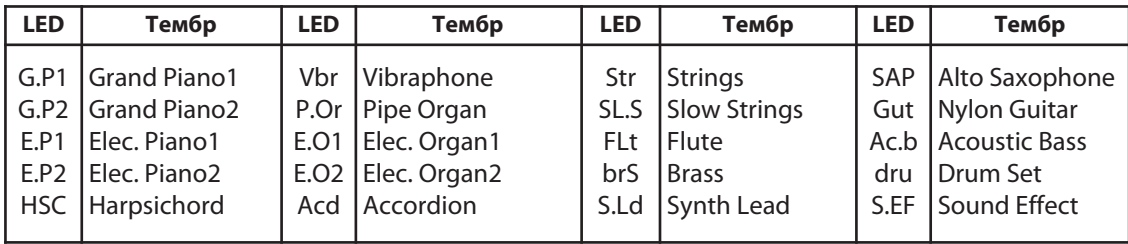

#### **w Выбор тембра**

С помощью кнопок **DATA** выберите желаемый тембр.

- ☞ По умолчанию, при включении пианино, выбирается тембр 'Grand Piano 1(G.P1)'.
- ☞ На LED-дисплее отобразится название выбранного тембра. Вы можете изменить его с помощью кнопок **DATA**.
- ☞ Нажмите и удерживайте одну из кнопок **DATA** для быстрого перемещения по списку тембров.

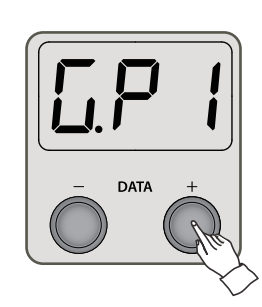

#### **Кнопка PIANO**

Нажатие кнопки **PIANO** приводит к выбору тембра 'Grand Piano1(G.P1)' в качестве основного и выходу из режима Dual.

- ☞ При нажатии на кнопку **PIANO** ее светодиод мигает три раза.
- ☞ Кнопка **PIANO** не работает, когда активна функция записи.
- ☞ Принцип работы режимов Dual описан на стр. 14, а функции рекордера на стр. 18.

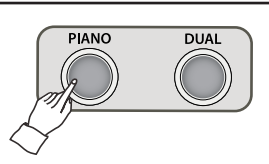

#### **Режимы Dual**

Режимы Dual включают в себя Layer, Split и Twin Piano. Нажимайте кнопку **DUAL**, чтобы сменить режим клавиатуры. Каждое нажатие переводит инструмент в другой режим.

**Layer(LAr) → Split(SPL) → Twin Piano(tn) → Выход**

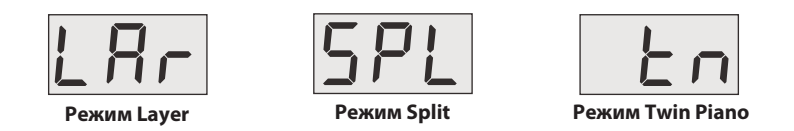

☞ При выходе из режимов Dual дисплей возвращается к предыдущему состоянию.

#### **Режим Layer**

Режим Layer позволяет вам играть двумя тембрами одновременно, накладывая один на другой.

#### **q Выберите основной тембр.**

Процедура выбора основного тембра описана на стр. 13.

#### **@ Нажмите кнопку DUAL.**

После нажатия кнопки **DUAL** на дисплее появится надпись 'LAr', а затем - название дополнительного тембра.

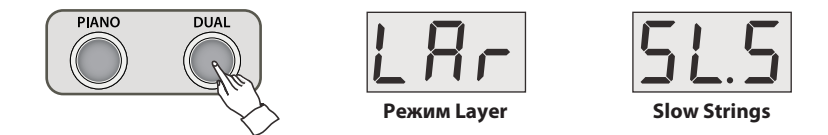

☞ Дополнительный тембр по умолчанию: Slow Strings (SL.S).

#### **e Выберите дополнительный тембр.**

С помощью кнопок **DATA** выберите дополнительный тембр. Процедура выбора тембра описана на стр. 13.

☞ Вы можете отрегулировать громкость дополнительного тембра (см. стр. 16).

#### **r Нажмите кнопку DUAL три раза, чтобы выйти из режима Layer.**

```
Layer(LAr) → Split(SPL) → Twin Piano(tn) → Выход.
```
**Режим Dual**

 **/** 

**Режим** 

**Layer**

**Режим** 

**Split /** 

**Смена точки разделения клавиатуры**

#### **Режим Split**

В режиме Split клавиатура инструмента разделяется на две секции, позволяя вам играть разными тембрами в каждой из них. Например, с помощью режима Split, вы можете исполнять мелодию фортепианным тембром в правой части клавиатуры, а аккомпанировать себе басовым тембром в левой части клавиатуры.

#### $\blacksquare$  Выберите основной тембр.

Основной тембр будет звучать в правой секции клавиатуры. Процедура выбора тембра описана на стр. 13.

#### **• В Нажмите кнопку DUAL два раза.**

Находясь в обычном режиме работы, одно нажатие кнопки **DUAL** включит режим Layer ('LAr'). Чтобы включить режим Split, нажмите кнопку еще раз. На дисплее сначала появится надпись 'SPL', а затем вы увидите название тембра второй секции клавиатуры.

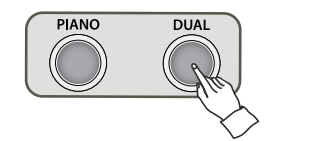

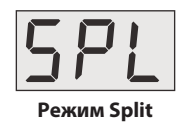

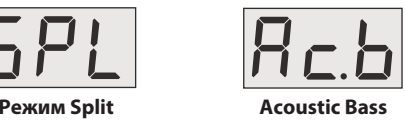

☞ Тембр второй секции по умолчанию: Acoustic Bass.

#### **e Выберите тембр второй секции клавиатуры.**

С помощью кнопок **DATA** выберите тембр второй секции клавиатуры. Процедура выбора тембра описана на стр. 13.

☞ Вы можете отрегулировать громкость тембра второй секции клавиатуры (см. стр. 16).

#### **<sup>2</sup> Нажмите кнопку DUAL два раза, чтобы выйти из режима Split.**

Layer(LAr) → Split(SPL) → Twin Piano(tn) → Выход.

#### **Смена точки разделения клавиатуры**

Точка разделения - это клавиша, которая разделяет клавиатуру инструмента на левую и правую секции. Чтобы изменить точку разделения клавиатуры, нажмите и удерживайте кнопку **DUAL**, а затем нажмите клавишу, которая должна стать новой точкой разделения. На дисплее появится цифро-буквенное обозначение выбранной клавиши (например, Gb3, A4).

☞ По умолчанию точкой разделения клавиатуры является клавиша Gb3 (соль-бемоль малой октавы).

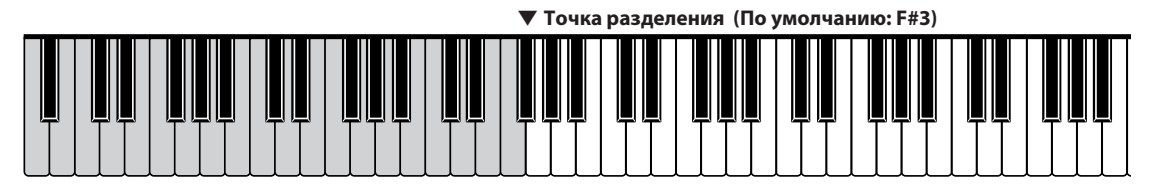

#### **Громкость дополнительного тембра**

Данная функция отвечает за громкость наложенного (Layer) и дополнительного (Split) тембров. Уровень громкости регулируется для обоих режимов одновременно.

#### **q Нажмите кнопку SETUP один раз, затем нажмите кнопку DUAL.**

Нажав кнопку **SETUP**, вы увидите на дисплее надпись '---', после этого нажмите кнопку **DUAL**. На дисплее появится значение громкости дополнительного тембра. Отрегулируйте его с помощью кнопок **DATA**.

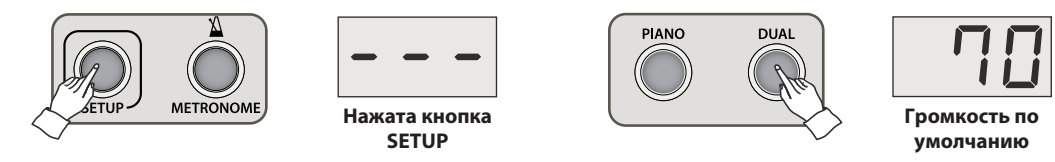

- ☞ Нажмите обе кнопки **DATA** одновременно, чтобы восстановить значение по умолчанию (70).
- ☞ Диапазон: 1 100 (По умолчанию: 70).

☞ Нажмите и удерживайте одну из кнопок **DATA** для быстрого изменения значения.

#### **w Снова нажмите кнопку SETUP, чтобы выйти из режима настройки.**

#### **Режим Twin Piano**

В режиме Twin Piano клавиатура инструмента разделяется на две секции с идентичным регистром. Это позволяет двум людям одновременно играть на одном инструменте, не мешая друг другу.

#### $\blacksquare$  Выберите тембр.

Процедура выбора тембра описана на стр. 13.

#### **w Нажмите кнопку DUAL три раза.**

Находясь в обычном режиме работы, одно нажатие кнопки **DUAL** включит режим Layer ('LAr'). Чтобы включить режим Twin Piano, нажмите кнопку еще два раза. В подтверждение на дисплее появится надпись 'tn'. Клавиатура инструмента разделится на две секции с практически идентичным регистром, а в качестве точки разделения выступит клавиша D#4.

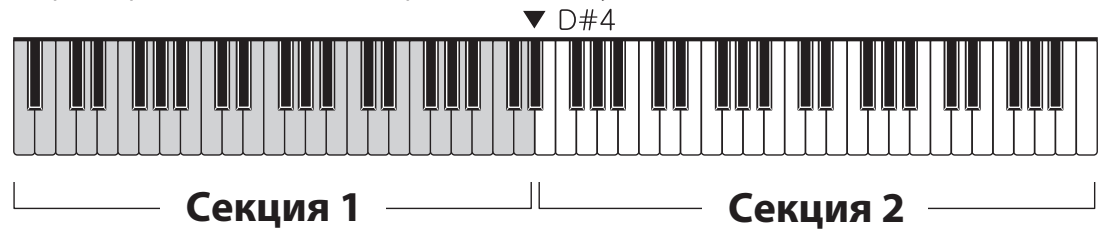

#### **<u>© Нажмите кнопку DUAL один раз, чтобы выйти из режима Twin Piano.</u>**

Layer(LAr) → Split(SPL) → Twin Piano(tn) → Выход.

## Метроном **Метроном**

#### **Метроном**

Метроном отбивает равномерный ритм, помогая пианисту выдерживать определенный темп при игре.

#### **Включение и выключение метронома**

Нажмите кнопку **METRONOME**, чтобы начать отсчет ударов метронома. Снова нажмите кнопку **METRONOME**, чтобы выключить функцию метронома.

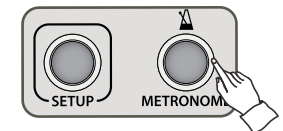

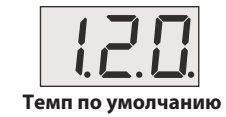

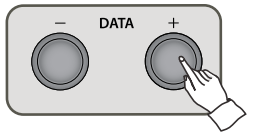

#### **Настройка темпа**

Темп метронома можно регулировать в диапазоне от 40 до 250 ударов в минуту. Для этого используйте кнопки **DATA**.

- ☞Нажмите и удерживайте одну из кнопок **DATA** для быстрого изменения значения.
- ☞Нажмите обе кнопки **DATA** одновременно, чтобы восстановить значение по умолчанию (120).
- ☞Вы можете отрегулировать громкость метронома (см. стр. 26).

#### **Изменение размера метронома**

#### **q Нажмите кнопку SETUP, а затем кнопку METRONOME.**

Нажав кнопку **SETUP**, вы увидите на дисплее надпись '---', после этого нажмите кнопку **METRONOME**. На дисплее появится значение размера метронома. Отрегулируйте его с помощью кнопок **DATA**.

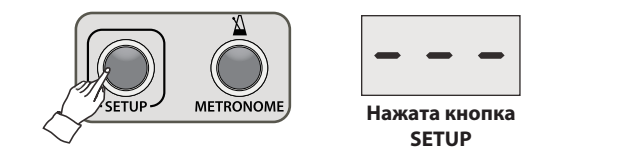

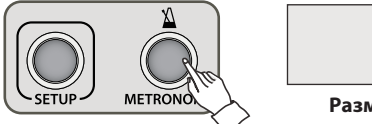

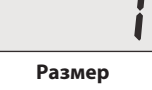

**по умолчанию**

☞ Нажмите обе кнопки **DATA** одновременно, чтобы восстановить размер метронома по умолчанию (1).

- ☞ Диапазон: 1-12 (По умолчанию: 1).
- ☞ При отсутствии активности в течение 10 секунд, пианино автоматически выйдет из режима настройки.

**w Снова нажмите кнопку SETUP, чтобы выйти из режима настройки.**

## **Запись**

Данное пианино оснащено записывающим устройством, с помощью которого вы сможете записывать свое исполнение. В вашем распоряжении две дорожки объемом по 5000 нот.

REC/DEMO

TRACK1

TRACK:

#### **Запись исполнения**

#### **q Нажмите кнопку REC/DEMO.**

Индикатор кнопки **REC/DEMO** загорится, а у кнопки **TRACK1/L** - замигает. Во время записи можно использовать режимы Dual (Layer, Split, Twin Piano).

#### **w Запись на дорожку 1.**

Сыграйте любую ноту на клавиатуре или нажмите кнопку **▶/■/ENTER**, чтобы начать запись.

- ☞ Во время записи индикаторы кнопок **REC/DEMO** и **▶/■/ENTER** будут мигать.
- ☞ Запись автоматически остановится, если в течение пяти минут вы не начнете играть.
- ☞ Когда исчерпается максимальное количество записываемых нот, на дисплее появится надпись 'FUL', и запись остановится.
- ☞ Если после завершения записи возникла ошибка, выключите и снова включите инструмент.
- ☞ Запись производится с учетом всех настроек и эффектов за исключением щелчков метронома и подстройки высоты тона.

#### **e Остановка записи.**

Нажмите кнопку **▶/■/ENTER**, чтобы остановить запись на дорожку 1. Загорится индикатор кнопки **TRACK1/L**.

Если вы хотите прослушать запись, снова нажмите кнопку**▶/■/ENTER**.

#### **r Запись на дорожку 2.**

Нажмите кнопку **TRACK2/R**. Ее индикатор замигает.

Если вы не хотите, чтобы во время записи звучало содержимое дорожки 1, нажмите кнопку **TRACK1/L**. Процедура записи на вторую дорожку аналогична тому, что описано в шаге 2.

#### **Воспроизведение**

#### **q Выберите дорожку для воспроизведения.**

Выберите желаемую дорожку. После завершения записи, будут выбраны обе дорожки. Нажмите кнопку той дорожки, которую вы хотите заглушить.

#### **w Нажмите кнопку ▶/■/ENTER.**

- ☞ Во время воспроизведения нельзя переключаться между дорожками.
- ☞ Во время воспроизведения индикатор кнопки **▶/■/ENTER** будет мигать.

#### **e Нажмите кнопку REC/DEMO для выхода из функции рекордера.**

#### **Удаление**

Чтобы удалить содержимое дорожки, нажмите и удерживайте кнопку **TRACK1/L** или **TRACK2/R**, пока не услышите звуковой сигнал (звон колокола). На дисплее появится надпись 'dEL'.

## **Демонстрационные композиции**

В данном пианино представлена обширная библиотека демонстрационных композиций, в которую входят 50 избранных пьес, исполненных профессиональными пианистами. В нее также входят отдельные сборники, которые состоят из учебных этюдов Байера (106), Черни (100/30/40), Бургмюллера (25) и избранные сонатины для учеников (45).

#### **Прослушивание музыки**

**q Нажмите и удерживайте кнопку REC/DEMO в течение 2-3 секунд.**

На дисплее появится название первого сборника 'Pno', а индикатор кнопки **Edu MUSIC** загорится.

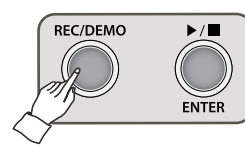

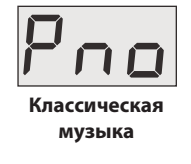

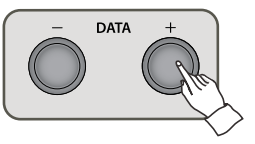

#### **w Выберите сборник.**

На выбор представлен 1 сборник классической музыки и 6 сборников учебных этюдов. Выберите желаемый сборник с помощью кнопок **DATA**, а затем подтвердите выбор кнопкой **▶/■/ENTER**.

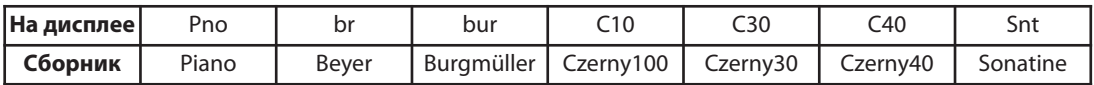

☞ Чтобы выбрать другой сборник, выберите пункт '---' в начале списка композиций и нажмите кнопку **▶/■/ENTER**. Так вы вернетесь на один уровень вверх и сможете выбрать другой сборник.

#### **<u>© Выберите желаемую пьесу. (Полный список пьес представлен на стр. 21-23).</u>**

Используйте кнопки **DATA** для выбора желаемой пьесы, затем нажмите кнопку **▶/■/ENTER**, чтобы начать воспроизведение выбранной пьесы.

#### **r Исполнение музыки.**

Во всех сборниках, кроме сборника классической музыки (Pno), все учебные пьесы состоят из отдельных партий для правой и левой руки, которые можно воспроизводить по отдельности.

#### **Воспроизведение партий левой и правой руки по отдельности.**

Во время воспроизведения, индикаторы кнопок **TRACK1/L** и **TRACK2/R** будут гореть. Если вы нажмете кнопку **TRACK1/L**, партия левой руки будет заглушена. Точно так же, вы можете нажать кнопку **TRACK2/R**, чтобы заглушить партию правой руки.

#### **Порядок воспроизведения пьес.**

Инструмент может воспроизводить все пьесы в сборнике по порядку или только одну пьесу (см. стр 26).

#### **Настройка темпа**

Каждая пьеса имеет свой собственный темп по умолчанию. Вы можете его регулировать.

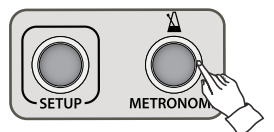

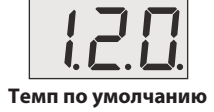

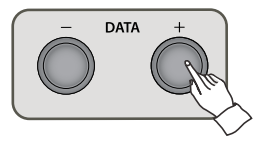

#### **q Во время воспроизведения нажмите кнопку METRONOME.**

После нажатия кнопки **METRONOME** вы услышите удары метронома в стандартном темпе для выбранной композиции. На дисплее появится значение темпа.

☞Пьесы из сборника 'Pno' исполнены профессиональными пианистами. Они не имеют фиксированного темпа, но вы можете его отрегулировать.

#### **w Отрегулируйте темп с помощью кнопок DATA.**

Остановка воспроизведения или переключение на другую композицию сбрасывает темп до исходного значения. Вы также можете восстановить значение темпа по умолчанию, нажав обе кнопки **DATA** одновременно.

#### **e Снова нажмите кнопку METRONOME, чтобы выключить функцию метронома.**

Цифровое пианино вернется к экрану предыдущей функции.

#### **Громкость музыки**

Вы можете регулировать уровень громкости встроенных музыкальных произведений.

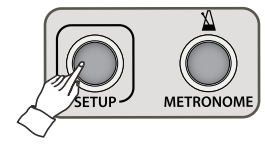

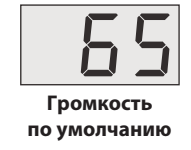

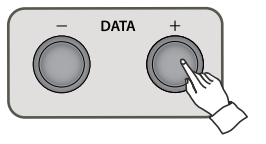

#### **q Находясь в режиме прослушивания музыки, нажмите кнопку SETUP.**

После нажатия кнопки **SETUP** на дисплее появится текущее значение громкости музыки. Отрегулируйте громкость музыки с помощью кнопок **DATA.**

- ☞ Нажмите и удерживайте одну из кнопок **DATA** для быстрого изменения значения.
- ☞ Нажмите обе кнопки **DATA** одновременно, чтобы восстановить громкость по умолчанию (65).
- ☞ Громкость музыки можно также отрегулировать через меню функций (F06). См. стр. 26.

#### **w Снова нажмите кнопку SETUP, чтобы выйти из режима настройки.**

☞ При отсутствии активности в течение 10 секунд, пианино автоматически выйдет из режима настройки.

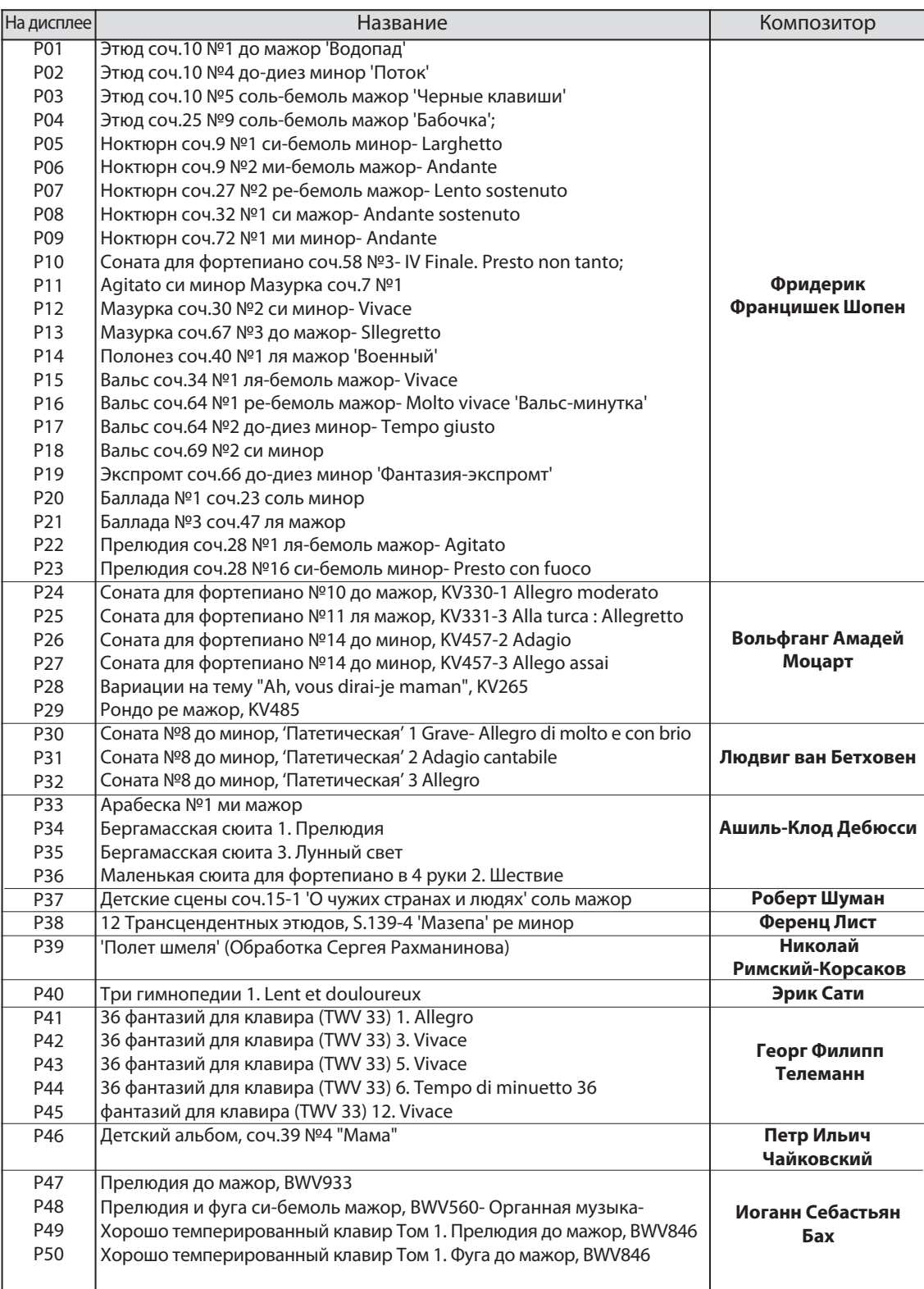

#### **Этюды Байера / Черни (br / C10, C30, C40)**

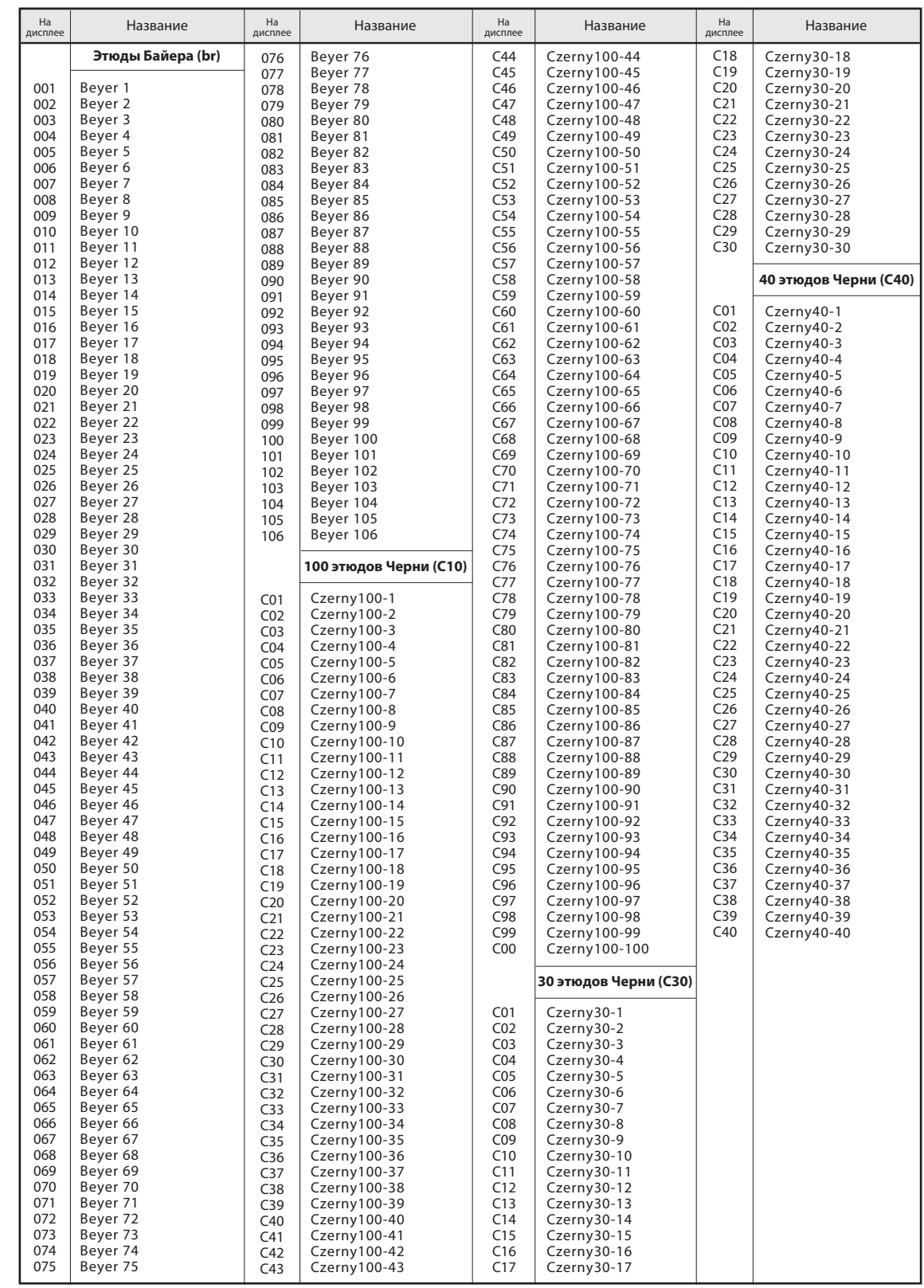

**(br / C10, C30, C40) Этюды Байера / Черни**

#### **Этюды Бургмюллера / Список сонатин (bur / Snt)**

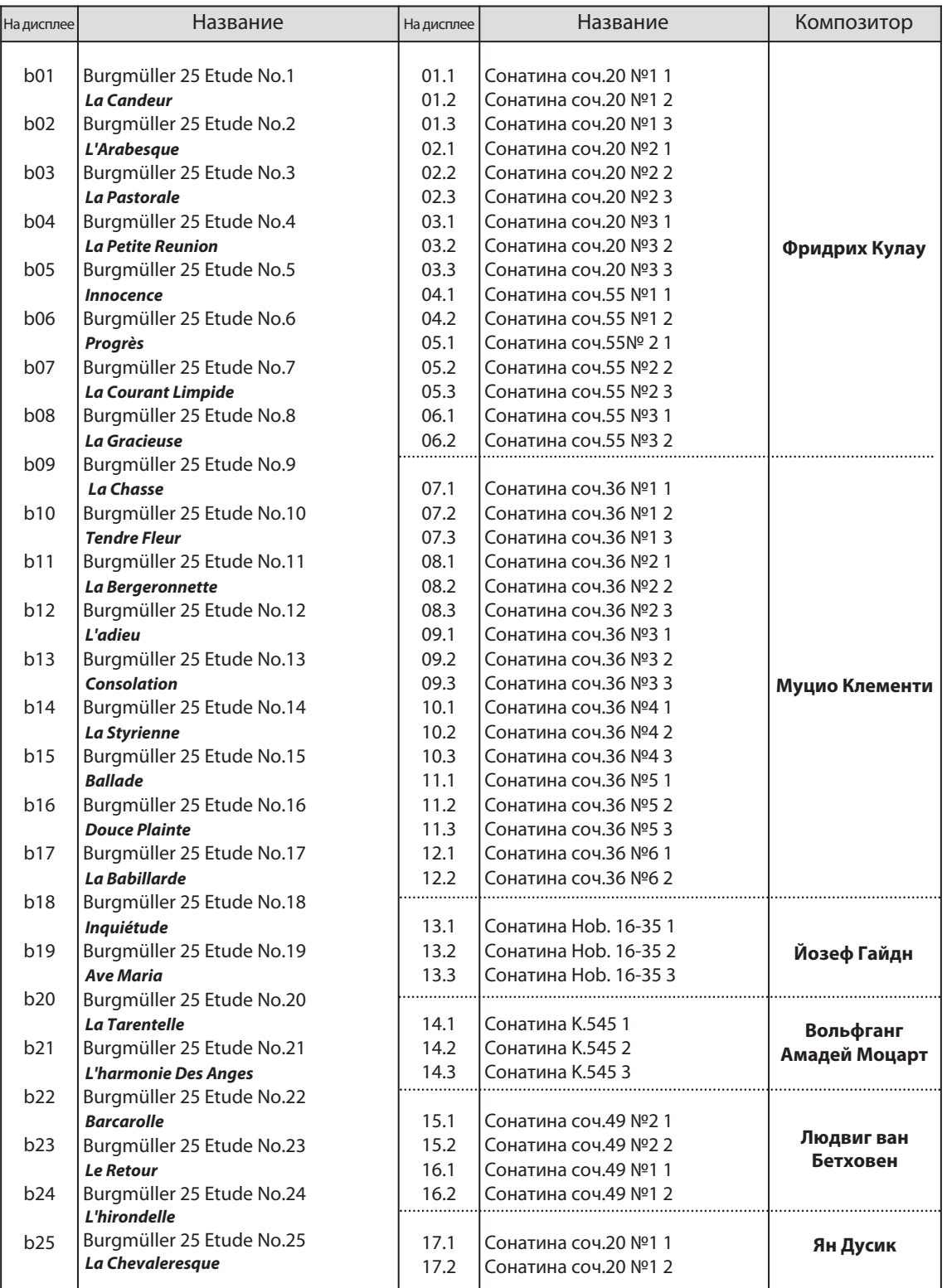

☞ В сборнике сонатин первыми двумя цифрами обозначается номер произведения, а третьим его часть.

Данное пианино предлагает широкий набор функций для регулировки его звучания в соответствии с вашими личными предпочтениями **Функции** или для определенных условий исполнения.

#### **Кнопка SETUP**

Кнопка **SETUP** позволяет настраивать различные параметры цифрового пианино.

Нажав кнопку **SETUP**, вы увидите на дисплее надпись '---'.

Перемещайтесь по списку параметров (F01, F02, ..., F15) с помощью кнопок **DATA**.

Нажмите кнопку **▶/■/ENTER**, чтобы войти в настройки выбранного параметра и измените его значение с помощью кнопок **DATA**. Для выхода и возврата к предыдущему экрану нажмите кнопку **SETUP**.

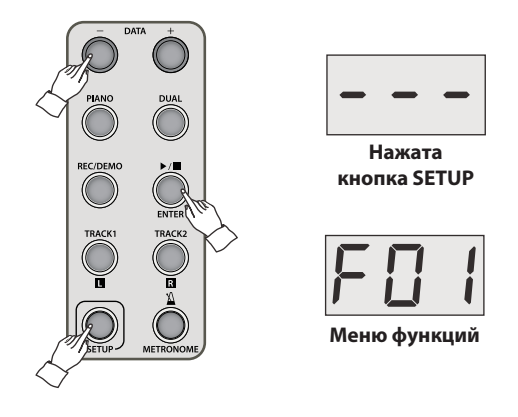

☞ Текущее значение параметра отобразится на дисплее.

- ☞ Нажмите обе кнопки **DATA** одновременно, чтобы восстановить значение параметра по умолчанию.
- ☞ При отсутствии активности в течение 10 секунд, пианино автоматически выйдет из режима настройки.
- ☞ Значения параметров сохраняются до выключения инструмента.

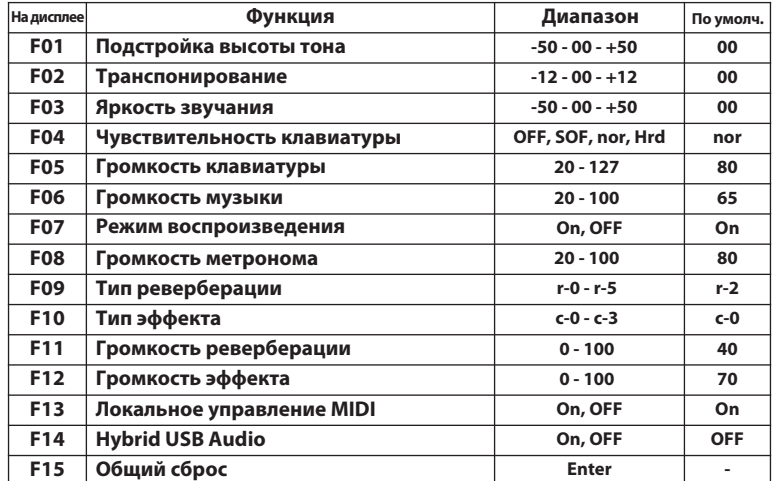

#### **F01 Подстройка высоты тона**

Функция Master Tune позволяет осуществлять тонкую настройку звучания инструмента с шагом в один цент, что особенно полезно в ситуациях, когда вы аккомпанируете другому акустическому инструменту с особым строем.

- ☞ Цент: единица отношения двух частот; 100 центов равны одному полутону.
- ☞ С помощью копок **DATA** измените высоту тона инструмента с шагом в один цент.
- ☞ Диапазон: 50 00 + 50 центов (По умолчанию: 00).
- ☞ Нажмите обе кнопки **DATA** одновременно, чтобы восстановить значение по умолчанию (00).
- ☞ Принцип работы кнопки **SETUP** описан на стр. 24.

### **F02 Транспонирование**

Функция транспонирования позволяет изменять высоту тона пианино с шагом в полутон. С ее помощью вы сможете аккомпанировать вокалисту или инструменту с ограниченным регистром без необходимости подстраивать под них свою аппликатуру.

- $\text{F}$  Диапазон: -12 полутонов 00 +12 полутонов (По умолчанию: 00).
- ☞ Нажмите обе кнопки **DATA** одновременно, чтобы восстановить значение по умолчанию (00).
- ☞ Принцип работы кнопки **SETUP** описан на стр. 24.

#### **F03 Яркость звучания**

Параметр Brilliance (яркость) влияет на характер звучания фортепианных тембров. При увеличении значения, звучание становится более чистым и подчеркнутым, а при уменьшении - смягчается.

- ☞ Диапазон: -50 00 +50 (По умолчанию: 00).
- ☞ Нажмите обе кнопки **DATA** одновременно, чтобы восстановить значение по умолчанию (00).
- ☞ Принцип работы кнопки **SETUP** описан на стр. 24.

#### **F04 Чувствительность клавиатуры**

Параметр чувствительности клавиатуры позволяет изменить силу, с которой надо нажать на клавиши инструмента, чтобы извлечь звук максимальной громкости. На ваш выбор предлагается четыре типа чувствительности, предназначенные для разных манер игры.

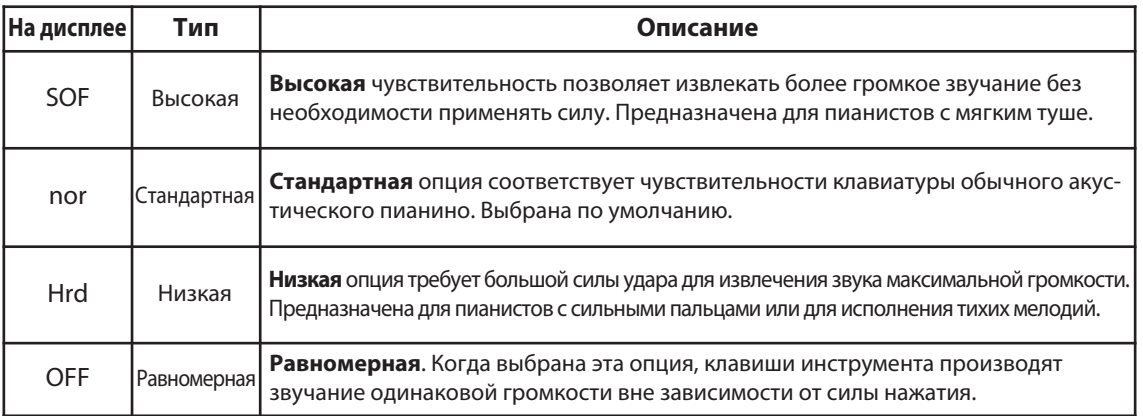

**Функции**

☞ Нажмите обе кнопки **DATA** одновременно, чтобы восстановить значение по умолчанию (nor).

☞ Принцип работы кнопки **SETUP** описан на стр. 24.

#### **F05 Громкость клавиатуры**

**Функции**

Когда выбрана равномерная чувствительность клавиатуры, клавиши инструмента производят звучание одинаковой громкости вне зависимости от силы нажатия. Данный параметр позволяет отрегулировать уровень громкости звучания при равномерной чувствительности.

- ☞ Диапазон: 20-127 (По умолчанию: 80).
- ☞ Нажмите обе кнопки **DATA** одновременно, чтобы восстановить значение по умолчанию (80).
- ☞ Принцип работы кнопки **SETUP** описан на стр. 24.

#### **F06 Громкость музыки**

Вы можете отрегулировать громкость встроенных музыкальных произведений.

- ☞ Диапазон: 20 100 (По умолчанию: 65).
- ☞ Нажмите обе кнопки **DATA** одновременно, чтобы восстановить значение по умолчанию (65).
- ☞ Принцип работы кнопки SETUP описан на стр. 24.

#### **F07 Режим воспроизведения**

Когда этот параметр включен, цифровое пианино будет автоматически воспроизводить демонстрационные произведения из текущего сборника по порядку пока не дойдет до конца.

- ☞ Значения: ON, OFF (По умолчанию: ON).
- ☞ Нажмите обе кнопки **DATA** одновременно, чтобы восстановить значение по умолчанию (ON).
- ☞ Принцип работы кнопки **SETUP** описан на стр. 24.

#### **F08 Громкость метронома**

Вы можете отрегулировать громкость ударов метронома.

- ☞ Диапазон: 20 100 (По умолчанию: 80).
- ☞ Нажмите обе кнопки **DATA** одновременно, чтобы восстановить значение по умолчанию (80).
- ☞ Принцип работы функции метронома описан на стр. 17.
- ☞ Принцип работы кнопки **SETUP** описан на стр. 24.

#### **F09 Тип реверберации**

Вы можете выбрать один из 5 доступных типов реверберации.

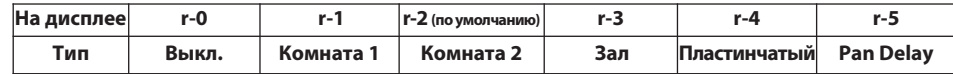

☞ Нажмите обе кнопки **DATA** одновременно, чтобы восстановить значение по умолчанию (r-2).

☞ Принцип работы кнопки **SETUP** описан на стр. 24.

#### **F10 Тип эффекта**

Вы можете выбрать один из 3 доступных типов эффектов.

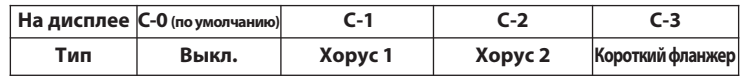

☞ Нажмите обе кнопки **DATA** одновременно, чтобы восстановить значение по умолчанию (C-0). ☞ Принцип работы кнопки **SETUP** описан на стр. 24.

**Громкость реверберации** 

ромкость реверберации / Громкость эффекта /Локальное

**/ Локальное управление MIDI / Hybrid USB Audio / Общий сброс**

управление MIDI / Hybrid USB Audio / Общий сброс

**Громкость эффекта** 

#### **F11 Громкость реверберации**

Вы можете отрегулировать громкость эффекта реверберации.

- ☞ Диапазон: 0 100 (По умолчанию: 40).
- ☞ Нажмите обе кнопки **DATA** одновременно, чтобы восстановить значение по умолчанию (40).
- ☞ Принцип работы функции выбора типа реверберации описан на стр. 26.
- ☞ Принцип работы кнопки **SETUP** описан на стр. 24.

#### **F12 Громкость эффекта**

Вы можете отрегулировать уровень громкости эффекта.

- ☞ Диапазон: 0 100 (По умолчанию: 70).
- ☞ Нажмите обе кнопки **DATA** одновременно, чтобы восстановить значение по умолчанию (70).
- ☞ Принцип работы функции выбора типа эффекта описан на стр. 26.
- ☞ Принцип работы кнопки **SETUP** описан на стр. 24.

#### **F13 Локальное управление MIDI**

Предназначено для пользователей MIDI. Эта функция используется при подключении пианино к внешним устройствам, например, к компьютеру для передачи MIDI-данных. Если вы выключите локальное управление, то динамики пианино не будут производить звук, в то время как MIDIданные о нажатых клавишах будут по-прежнему передаваться на подключенное устройство.

- ☞ Значения: ON, OFF (По умолчанию: ON).
- ☞ Нажмите обе кнопки **DATA** одновременно, чтобы восстановить значение по умолчанию (ON).
- ☞ Принцип работы кнопки **SETUP** описан на стр. 24.

### **F14 Hybrid USB Audio**

Данный параметр отвечает за активацию режима USB Audio, позволяющего использовать пианино в качестве USB аудиоустройства на компьютере. При изменении этого параметра, пианино отключается. Чтобы использовать инструмент с новыми настройками, снова включите его. Значение данного параметра сохраняется даже после выключения пианино.

- ☞ Значения: ON, OFF (По умолчанию: OFF).
- ☞ Нажмите обе кнопки **DATA** одновременно, чтобы восстановить значение по умолчанию (OFF).
- ☞ Некоторые ноты могут быть потеряны, когда инструмент подключен по USB.
- ☞ Принцип работы кнопки **SETUP** описан на стр. 24.
- ☞ Процедура подключения к компьютеру описана на стр. 10.

#### **F15 Общий сброс**

Сброс значений ВСЕХ параметров и возврат к значениям по умолчанию, за исключением параметра Hybrid USB Audio. Нажмите кнопку **▶/■/ENTER**, когда на дисплее отображается надпись 'rST', для подтверждения операции. После того, как все параметры будут сброшены, на дисплее появится надпись '---'.

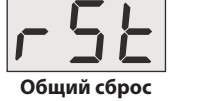

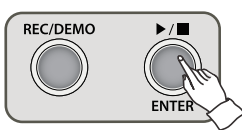

☞ Если вы не хотите сбрасывать настройки, нажмите кнопку **SETUP**, когда на дисплее отображается надпись 'rST'.

# **ДЛЯ ЗАМЕТОК**

## **Реализация MIDI**

#### **Таблица реализации MIDI**

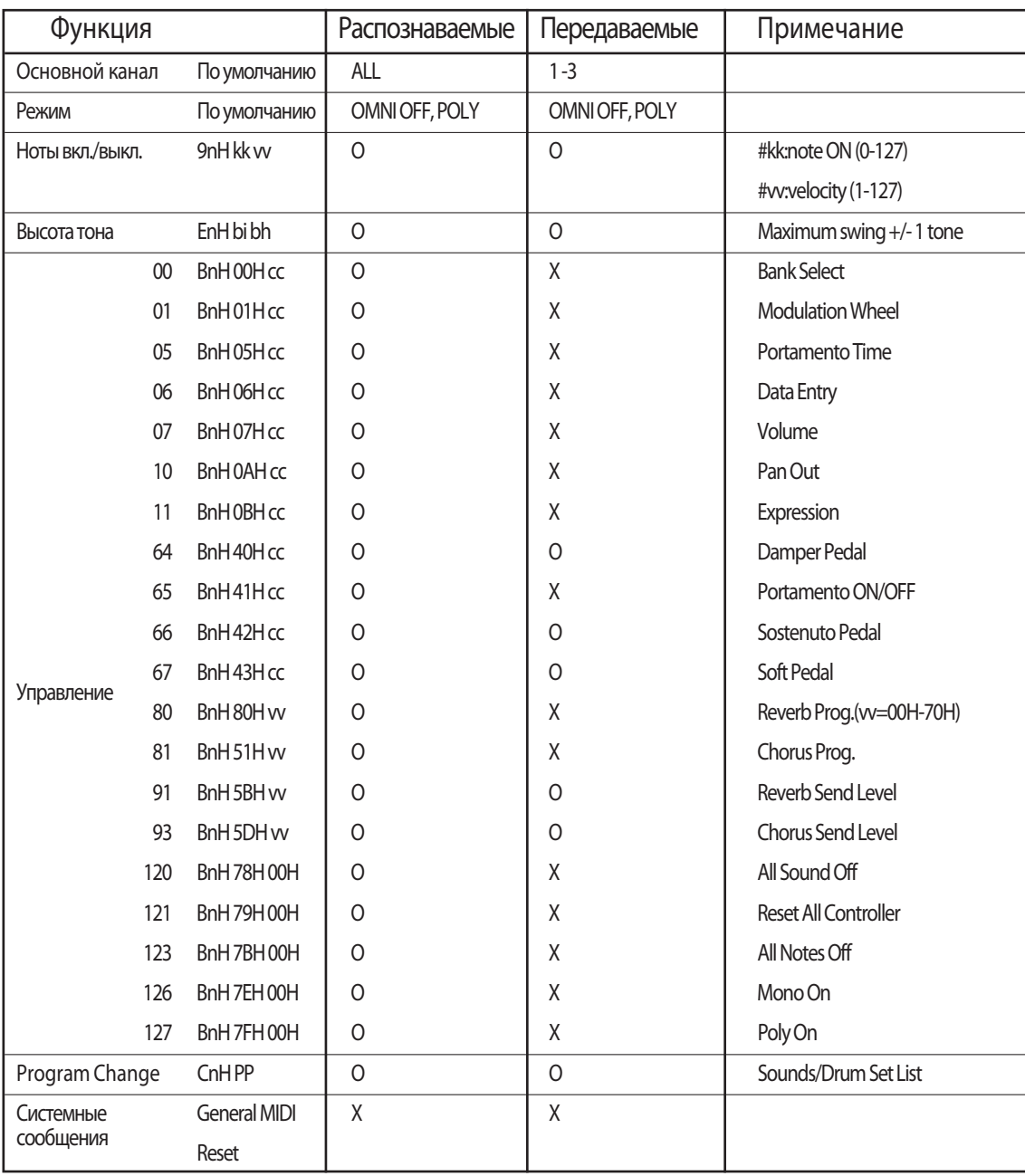

O : Да, X : Нет

## **Тембры General MIDI и перкуссия**

#### **Тембры General MIDI (при подключении к MIDI-устройству)**

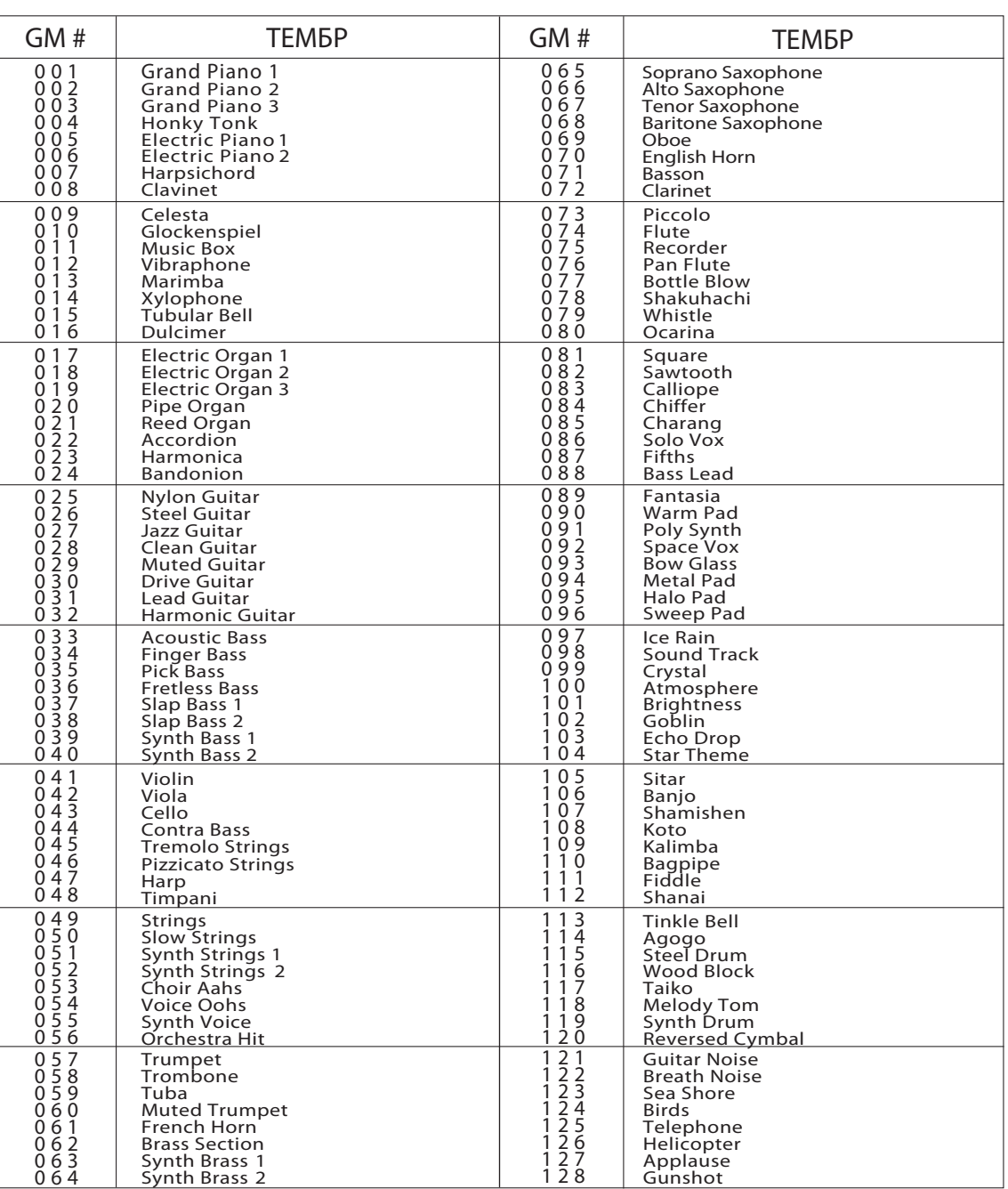

#### **Перкуссия**

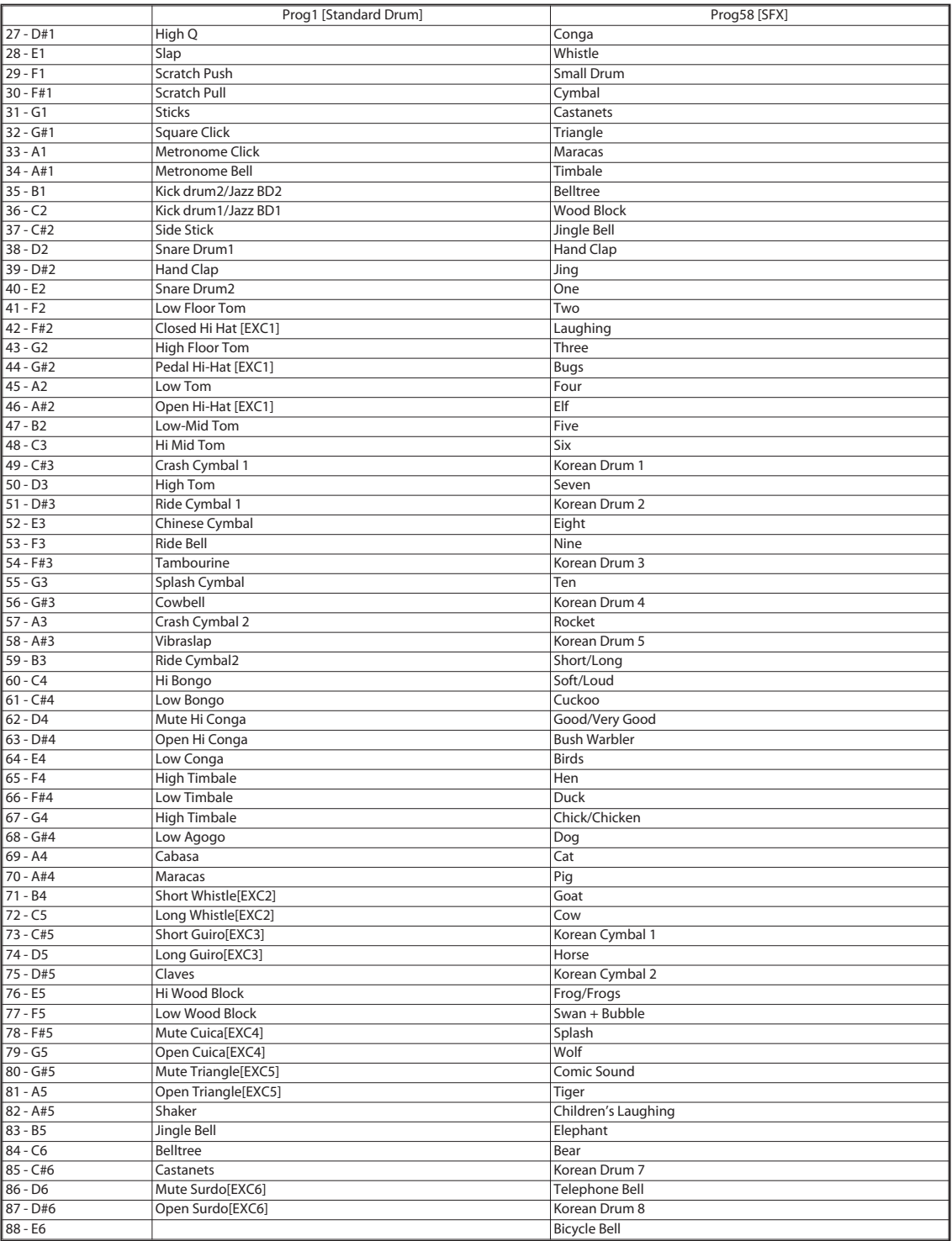

**Тембры General MIDI и перкуссия Перкуссия Тембры General MIDI и перкуссия Перкуссия**

※ Набор Prog. 58 (SFX) также включает в себя дополнительные звуковые эффекты на самых нижних (A0-D1) и самых верхних (F6-C8) нотах, которые не приведены в таблице.

## **Устранение неполадок**

Если во время использования инструмента у вас возникнут проблемы, вы можете использовать решения, предложенные в таблице ниже, прежде чем прибегать к помощи сервисного центра.

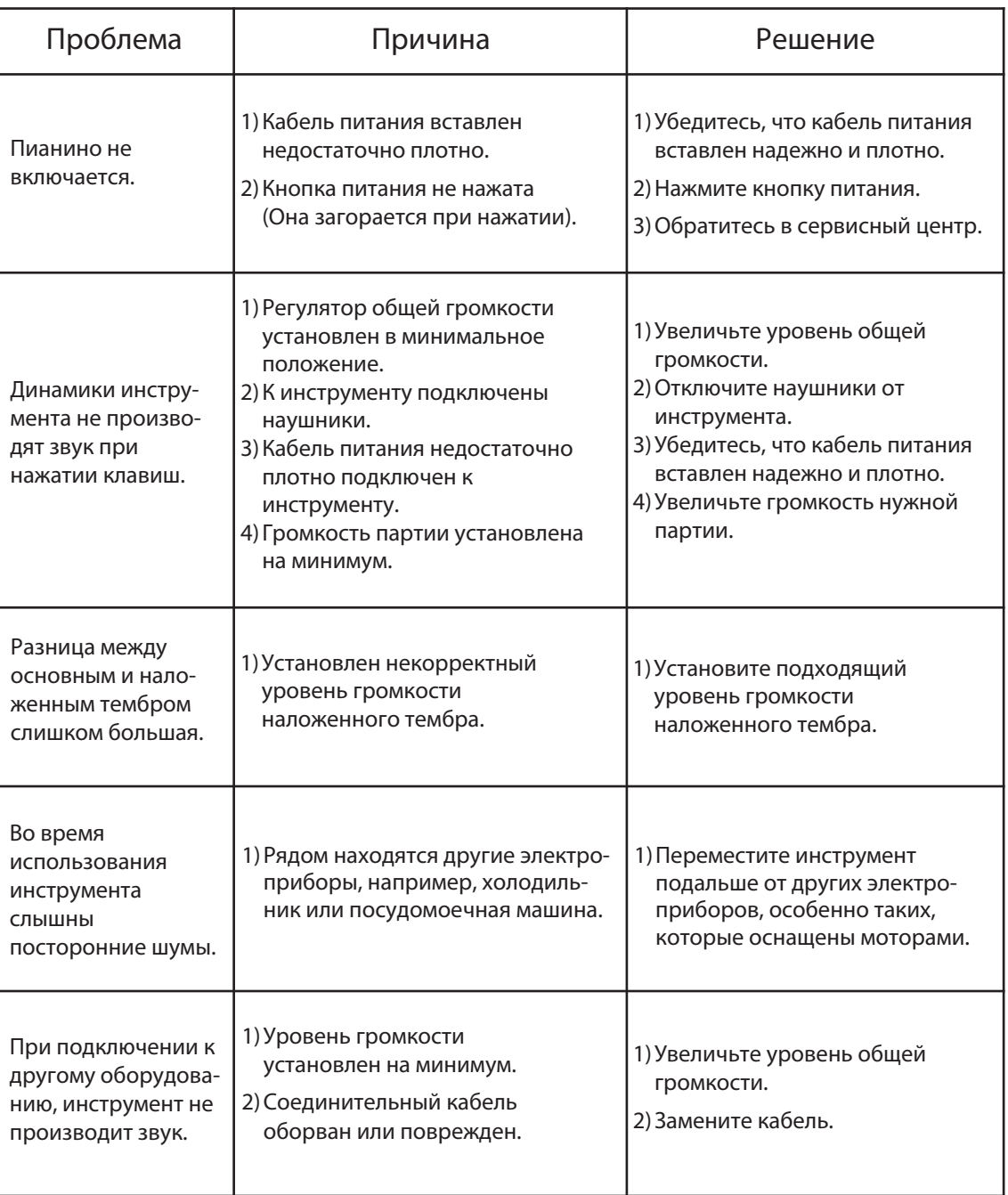

## **Технические характеристики**

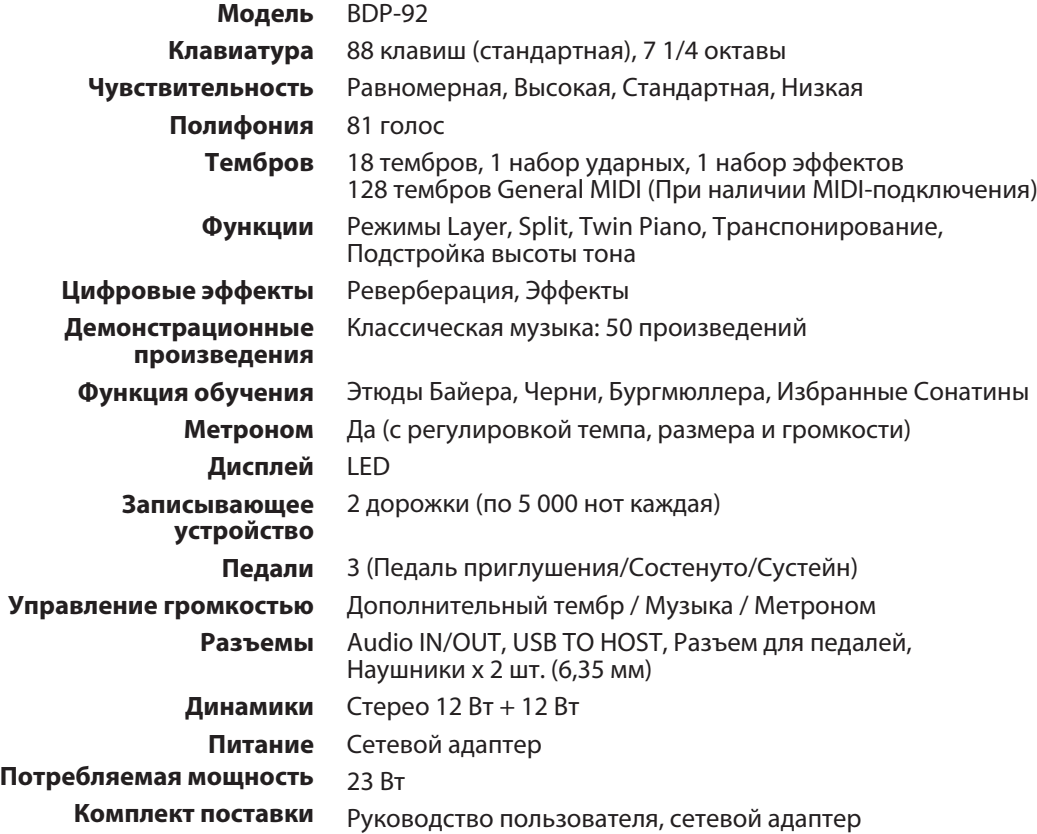

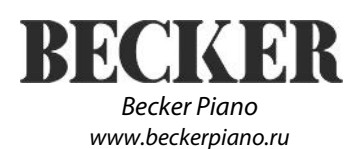